# Dell Wyse Cloud Client Wyse 5010

## Quick Start Guide

Guide de démarrage rapide Guia de Início Rápido Guía de Inicio rápido

## Or use Dell-approved mounting accessory kit

Ou bien utilisez un kit d'accessoires de montage homologué par Dell Ou use o kit de acessório de fixação aprovado pela Dell O utilice un kit de accesorios de montaje aprobado por Dell

> USB Connector Connecteur USB Conector USB Conector USB

 $\bigotimes^{\bullet}$ 

## 2 Connect the keyboard and mouse

## 1 Install the vertical stand

Connectez le clavier et la souris Conecte o teclado e o mouse Conecte el teclado y el mouse

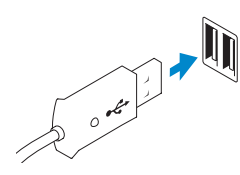

## 4 Connect the display

Connectez l'écran Conecte o monitor Conecte la pantalla

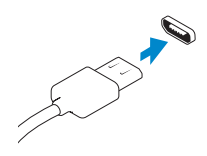

 $Or | Out | Out |$ 

#### Display Port connector

Connecteur de port de l'écran Conector da porta do monitor Conector del puerto de la pantalla

DVI-I connector Connecteur DVI-I Conector DVI-I Conector DVI-I

#### $\mathbb Z$  NOTE: Your client device is ready to use when the client device activity light goes off.

- **EMARQUE** : Votre périphérique client est prêt à l'emploi lorsque son voyant
- **NOTA:** Seu dispositivo cliente está pronto para uso quando a luz de atividade do

Installez le socle vertical Instale o suporte vertical Instale el soporte vertical

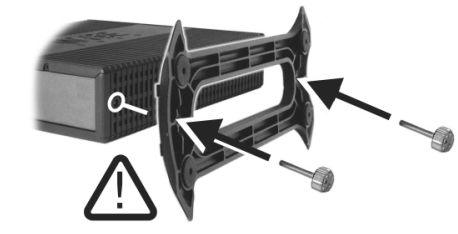

#### Display power connector

Connecteur d'alimentation de l'écran Conector de alimentação do monitor Conector de alimentación de la pantalla

# $Or | Out | Out |$

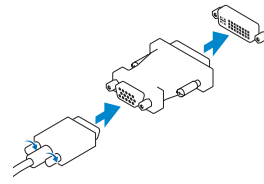

## 5 Connect the power cable on your client device and display

Connectez le câble d'alimentation à votre périphérique client et à votre écran

Conecte o cabo de alimentação ao seu dispositivo cliente e ao monitor Conecte el cable de alimentación en su dispositivo cliente y pantalla

- **NOTA:** Para remover o módulo SFP de fibra, gire a trava e desconecte-o do seu compartimento.
- NOTA: Para extraer el módulo SFP fibra, gire el seguro y desconéctelo de su ranura.

#### Client device power connector

Connecteur d'alimentation du périphérique client Conector de alimentação do dispositivo cliente Conector de alimentación del dispositivo cliente

## 6 Turn on your client device and display

Mettez sous tension votre périphérique client et votre écran Ligue o dispositivo cliente e o monitor Encienda el dispositivo de cliente y la pantalla

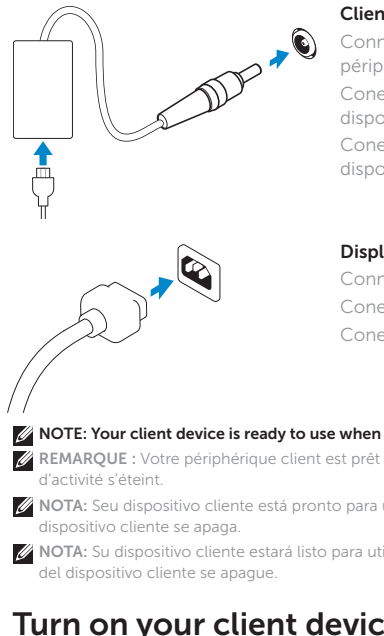

NOTA: Su dispositivo cliente estará listo para utilizarse cuando el indicador de actividad

## 3 Connect the network

Connectez le réseau Conecte a rede Conecte la red

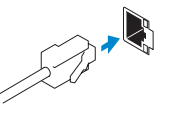

REMARQUE : Pour retirer le module SFP Fibre, tournez le loquet puis détachez le module de son logement.

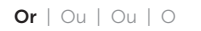

 $Or | Out | Out |$ 

Wireless antenna Antenne sans fil Antena sem fio Antena inalámbrica

Network connector Connecteur réseau Conector de rede Conector de red

## Fiber SFP module Module SFP Fibre

Módulo SFP de fibra Módulo SFP fibra

 $\mathbb Z$  NOTE: To remove the Fibre SFP module, rotate the latch and unplug it from its slot.

## VGA adapter

Adaptateur VGA Adaptador VGA Adaptador VGA

- 1. Power on/off button and light
- 2. Activity light
- $3.$  USB 2.0 port  $(2x)$
- 4. Headphone/microphone jack
- 5. Vertical Stand
- 6. Wireless antenna port (2x) (optional)
- 7. Display Port connector
- 8. DVI-I port [1x DVI-D / 1x VGA]
- 9. Product Information tab
- 10. USB 2.0 port (2x)
- 11. Network port, 10/100/1000 Base-T or SFP
- 12. +19V Power adapter input
- 13. Lock recptacle

- 
- 
- 10. Porta USB 2.0 (2x)
- 11. Porta de rede, 10/100/1000 Base-T ou SFP
- 12. Entrada do adaptador de alimentação de +19 V
- 13. Receptáculo da trava

7. Connecteur de port de l'écran 8. Port DVI-I (1x DVI-D / 1x VGA)

- 1. Botão liga/desliga e luz
- 2. Luz de atividade
- $3.$  Porta USB 2.0 (2x)
- 4. Entrada para fone de ouvido/ microfone
- 5. Suporte vertical
- 6. Porta da antena sem fio (2x) (opcional)
- 7. Conector da porta do monitor
- 8. Porta DVI-I [1x DVI-D / 1x VGA]
- 9. Guia de informações do produto

- 9. Étiquette d'informations sur le produit
- 10. Port USB 2.0 (2x)
- 11. Port réseau, 10/100/1000 Base-T ou SFP
- 12. Entrée d'adaptateur d'alimentation +19V
- 13. Réceptacle de verrouillage
- 1. Botón de encendido/apagado e indicador
- 2. Indicador de actividad
- 3. 2 puertos USB 2.0
- 4. Auricular/enchufe para micrófono
- 5. Soporte vertical
- 6. 2 puertos de antena inalámbrica (opcional)
- 7. Conector del puerto de la pantalla
- 8. Puerto DVI-I [1x DVI-D / 1x VGA]
- 9. Pestaña de información del producto

1. Bouton d'arrêt/marche et voyant

4. Prise pour casque/microphone

d'alimentation 2. Voyant d'activité 3. Port USB 2.0 (2x)

5. Socle vertical

6. Port d'antenne sans-fil (2x) (en option)

- 
- 
- 
- 

**REMARQUE :** Les composants peuvent varier en fonction du modèle et de votre région. NOTA: Os componentes podem variar de acordo com modelo e localização. NOTA: Puede que los componentes varíen en función del modelo y la ubicación.

Réglementation et sécurité | Regulamentação e segurança **dell.com/regulatory\_compliance** Reglamentación y seguridad

Modèle de périphérique client | Modelo do dispositivo cliente Dell Wyse Cloud Client Modelo de dispositivo cliente

Corriente de entrada (máxima): 1.6 A Frecuencia de entrada: 50 Hz–60 Hz Corriente de salida: 3.42 A<br>Voltaie de salida 19 V

- 10. 2 puertos USB 2.0
- 11. Puerto de red, 10/100/1000 Base-T o SFP

 $\sim$ 

<u> III | AN | ANALI | III | III | AN | AN | II</u> 0GK75HA00

100 VAC–240 VAC

- 12. Entrada del adaptador de alimentación de +19V
- 13. Recipiente de bloqueo

### Features

Caractéristiques | Recursos | Funciones

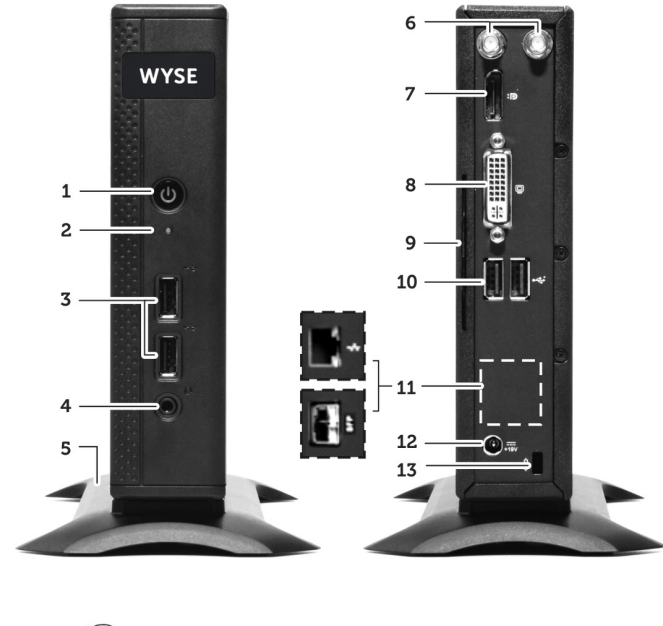

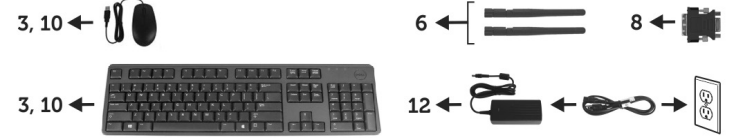

#### **NOTE: Components may vary based on model and location.**

#### Product support and manuals

Support produits et manuels Suporte e manuais do produto Manuales y soporte de productos

#### dell.com/support

dell.com/support/manuals

#### Contact Dell

Contacter Dell | Entrar em contato com a Dell Póngase en contacto con Dell

dell.com/contactdell

#### Regulatory and safety

#### Regulatory model

Modèle réglementaire | Modelo de regulamentação Modelo reglamentario

Dx0D

#### Client device model

## Wyse 5010

Información para NOM, o Norma Oficial Mexicana

La información que se proporciona a continuación se mostrará en los dispositivos que se describen en este documento, en conformidad con los requisitos de la Norma Oficial

Mexicana (NOM): Importador: Dell México S.A. de C.V. Paseo de la Reforma 2620 - Piso 11.°

Col. Lomas Altas 11950 México, D.F.

Voltaje de salida

Número de modelo reglamentario: Dx0D

© 2015 Dell Inc.

Printed in the U.S.A. 2015-04